# **MP3/VOICE RECORDING SUNGLASSES**

**INSTRUCTION MANUAL** 

## **TABLE OF CONTENT**

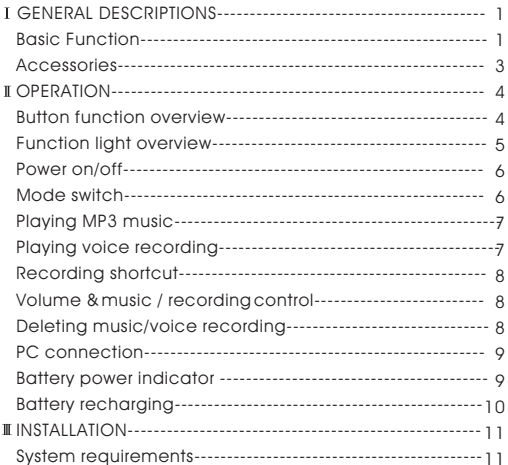

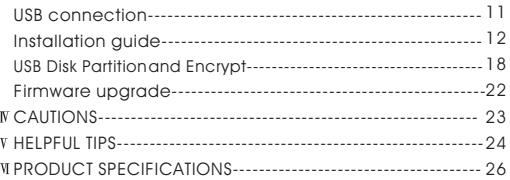

## **GENERAL DESCRIPTIONS**

#### **Basic Functions**

- 1. Playable music format: MP3/ WMA/ ADPCM
- 2. USB2.0 (Full Speed) interface
- 3. Portable storage disk USB2.0 (Full Speed)
- 4. Playing function: Sequence, Repeat Random, Pause, Resume
- 5. Delete (current track / voice recording)
- 6. Built in Microphone: ADPCM voice recording
- 7. Stereo earphone
- 8. Automatically detecting of battery voltage and power indicator
- 9. Power saving:

 Automatically power off if no button pushed in 2 minutes under pause status

Automatically power off in 2 minutes when all tracks played

- 10. Battery: Rechargeable Li-ion battery (3.7V)
- 11. 4 LED lights:
	- POWER Light:

lights up / power on;

lights off /power off or no power

 Flashing once per second indicates 10% power remains; (also as USB indicator) :

lights up / in proper connection with PC.

MP3 Light (MP3):

Lights up / MP3 mode;

flashing once per second / playing MP3 in Sequence;

flashing twice per second / playing MP3 in Repeat Random.

REC light (voice recording / playing):

lights up / playing mode of voice recording;

flashing once per second / playing voice recording;

flashing twice per second / recording.

CHARGE light (recharging):

lights up / recharging;

lights off / recharging over.

12.5 buttons:

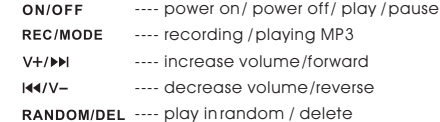

#### **Accessories**

 Below are the standard accessories in the packing, please check if they are complete

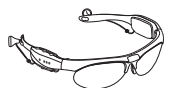

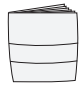

MP3 sunglasses Instruction Manual

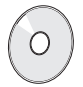

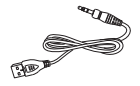

Installation CD USB extension cable

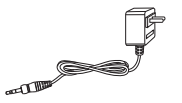

Charging adapter (optional)

#### **OPERATION**

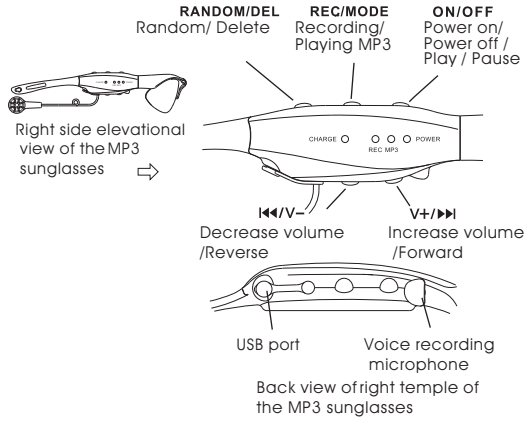

**Button function overview**

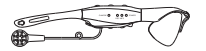

Right side elevational view of the MP3 sunglasses

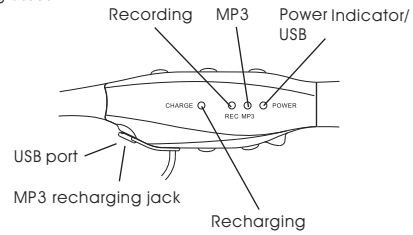

**Function light overview**

Power on/ power off

Press button ON/OFF momentarily----POWER light lights up,

power on Please wait for 10 seconds until MP3 light lights

up, the MP3 player is ready to play.

Press and hold button ON/OFF for 3 seconds-power off

Note: default mode when power on

1) MP3 playing mode, MP3 lightlights up.

2) Play the last track of voice recording

once motivated.

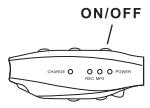

3) Play the last track of music once motivated.

#### **Mode switch**

When MP3 playback or voice recordina mode are paus ed or voice recording is stopped momentarily, press button to switch between the following modes:

Playing recording mode Playing MP3 mode

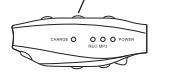

Press RANDOM/DEL momentarily Press RANDOM/DEL momentarily MP3 sequence mode MP3 random mode

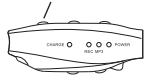

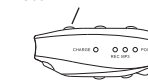

**Playing MP3 music (under MP3 mode)**

∄

Press ON/OFF momentarily----play,

MP3 light with flash

Press again ON/OFF momentarily----

pause, MP3 light lights up

**Playing voice recording (under recording playing mode)**

Press ON/OFF momentarily----play,

REC light with flash

Press again ON/OFF momentarily----

pause, REC light lights up

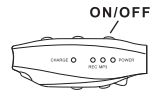

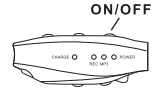

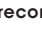

Press REC/MODE momentarily Press REC/MODE momentarily

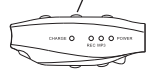

## **Recording shortcut (when voice or MP3 playback are paused)**

- Press REC/MODE and hold for 3 seconds----
- recording starts, REC light flashing twice
- per second

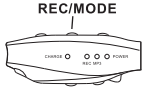

**Matty** 

 $0.000$ 

 $0.0.0$  m

 $+$ /bbl

- Press again REC/MODE momentarily---- record-
- ing stops

## **Volume & music/ track or voice recording control (under**

#### **music playing or voice recording mode)**

- Press V+/DDI and hold---- increase volume
- Press V+/DH momentarily----play next track (music/recording)
- Press 144/V- and hold----decrease volume
- Press  $M/V-$  momentarily(1) play previous track (music/
- recording) if pressed within 5 seconds after playing
- (2) Replay the current track (music/ recording) if pressed after playing 5 seconds

## **Deleting music/ voice recording**

Press and hold button **RANDOM/DEL for 2 seconds** 

to delete the current track (music/ voice recording)

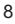

NOTE: Please connect with PC to delete the songs or recordings which are less than 2 seconds.

#### **PC connection**

#### 1. Turn on the MP3 player

- 2.Firstly connect the USB extension cable with the USB port on the right arm of the sunglasses, then connect with PC USB port. Lighted POWER light means in well connection with PC.
- 3.Flashing POWER light means data is being transfered (BUSY); lighted POWER light means standby status (idle).

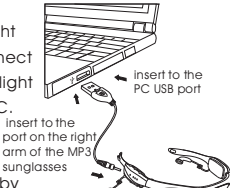

 4. When uploading / downloading is completed, disconnect the sunglasses according to the PC requirement. Firstly pull away USB extension cable from PC, then disconnect USB extension cable from the USB port of sunglasses.

#### **Battery power indicator**

Power indicator (POWER light):

lights up/full power

Flashing once per second indicates 10% power remains

Off/out of power and automatically power off

#### **Battery recharging**

 Recharging is needed when power indicator (POWER light) is Flashing once per second or the light is off.

 1.Connect the sunglasses to PC through USB cable or optional adaptor to AC power for recharging

2.Recharging light (CHARGE) lights up-under recharge

3.Recharging light (CHARGE) off-recharge finished

 NOTE: a)when recharging,MP3 output voltage should be  $5V± 0.25V$ , output current $\geqslant 500$ mA.

insert to 100v-240v AC power

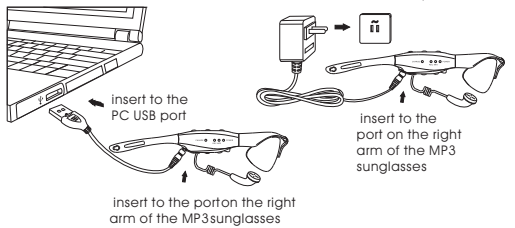

#### **INSTALLATION OF DRIVER System requirements** IBM compatible personal computer Pentium 166 MHz MMX or faster Windows 98SE / ME / 2000 / XP USB port (Universal Serial Bus) Mac Os X/Mac Os 9.0 64MB RAM or more 20MB free hard-disk space or more 4 CD-ROM drive or more Accessible to Internet (Recommended) insert to the PC USB port insert to the port on the right arm of the MP3 sunglasses

Note: User name has to be set as administrator under Windows 2000

#### **USB connection**

1. USB port on your PC is used for sending files.

 2.Check the USB port on your PC referring to its hardware instru ction manual.

 3.POWER light and CHARGE light are lighted when the MP3 sun glasses are connected to PC through USB port.

 4.Under Win98 SE make sure the driver for the MP3 Player enclos ed in the packing is successfully installed before connecting the product to PC.

#### **Installation guide**

Install the USB driver:

Put the installation CD into CD-ROM Drive and then it will be in-

stalled automatically.

The following window will pop up:

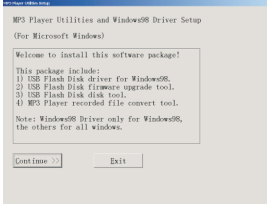

Click **Continue**, and the window below will popup.

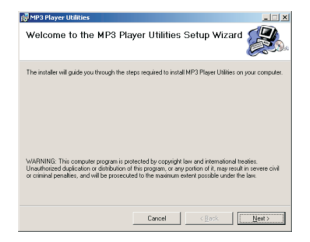

#### Click **Next** to continue

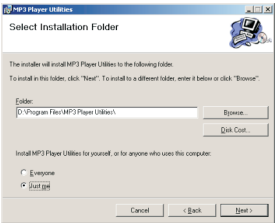

#### Select the installation folder and then click **Next.**

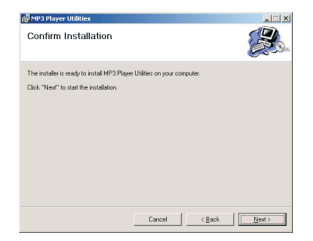

#### Click **Next** to start installation

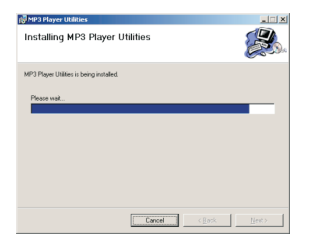

Installation completed,and the window below will pop up

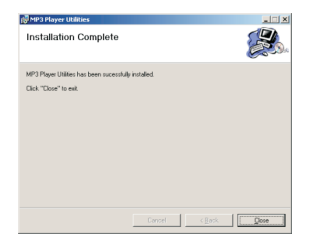

Click **Close** and restart your PC according to the PC requirement.

## **USB Disk Partition and Encrypt**

- 1.Turn on the MP3 player
- 2.Connect the MP3 player to PC(Please refer to **PC Connection**)
- 3.Click (Start) (Program) (MP3 Player Utilities ) (MP3 Player Disk Tool)

The following windows will pop up.

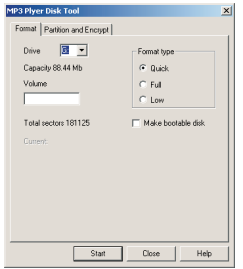

#### Select **Partition and Encrypt** and the window below will pop up.

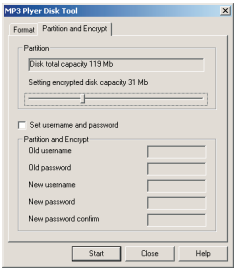

Set suitable encrypted disk capacity. Set new username and new password, and then click **Start**.

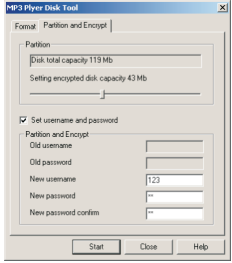

Partition completed, the window below will pop up.

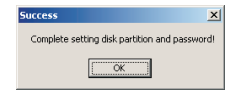

Click **OK**, and restart your PC according to PC requirement. 4. There will be two removable disks at this moment. The encrypted disk will show the following documents.

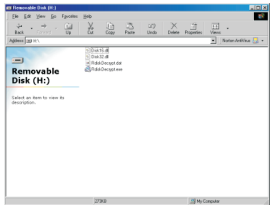

5. Click **RdiskDecrypt.exe**, and type in the correct username and

password to open the disk.

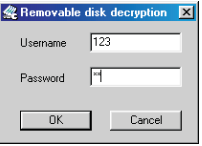

6. Correct username and password are needed to open the encrypted disk, whenever connect the MP3 player to the PC.

#### Firmware upgrade

- 1. Turn on theMP3 player
- 2. Connect the MP3 player to PC(Please refer to **PC Connection**)
- 3. Click (Start)— (Program)— (MP3 Player Utilities) (MP3 Player Update Tool)

The following window will pop up.

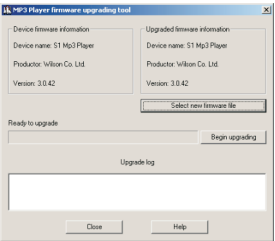

- 4. Click Select new firmware file, select new firmware (Please download from manufacturer's website)
- 5. Click Start to begin upgrading

## **CAUTIONS**

1. Do not disassemble or change any part of the product that is not mentioned in this manual.

2. Do not pull or plug in the product with wet hands, which may cause short circuit of the product.

3. Do not expose the product to fire or excessive heat.

4. Do not expose the product to electromagnetic wave circumstances, which may cause malfunction of the product.

5. Ensure the USB plug is dry before connecting to computer to avoid damage by moisture.

6. Recharge the battery after power drained to prolong the battery life.

## **V** HELPFUL TIPS

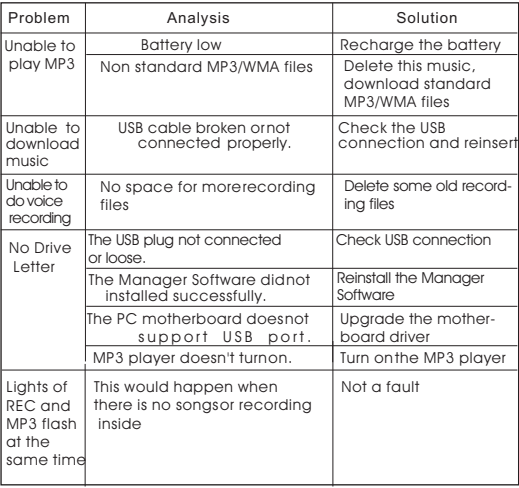

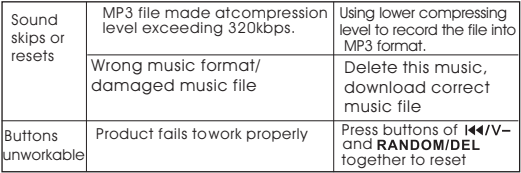

## *N* PRODUCT SPECIFICATIONS

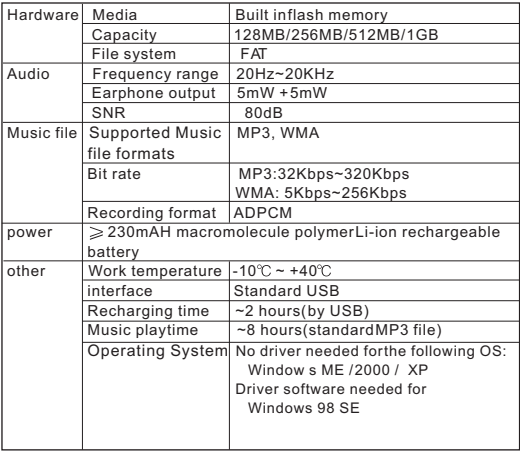

#### **THIS DEVICE COMPLIES WITH PART 15 OF THE FCC RULES.**

Operation is subject to the following two conditions:

(1)This device may not cause harmful interference, and

(2)This device must accept any interference received, including interference that may cause undesired operation.

#### **NOTE:**

1.The manufacturer is not responsible for any radio or TV interference caused by unauthorized modifications to this equipment. Such modifications could void the User's authority to operate the equipment.

2.This equipment has been tested and found to comply with the limits for a Class B digital device, pursuant to Part 15 of the FCC Rules. These limits are designed to provide reasonable protection against harmful interference in a residential installation. This equipment generates, uses and can radiate radio frequency energy and, if not installed and used in accordance with the instructions, may cause harmful interference to radio communications. However, there is no guarantee that interference will not occur in a particular installation. If this equipment does cause harmful interference to radio or television reception, which can be determined by turning the equipment off and on, the user is encouraged to try to correct the interference by one or more of the following measures:

-Reorient or relocate the receiving antenna

-Increase the separation between the equipment the equipment and receiver.

-Connect the equipment into an outlet on a circuit different from that to which the receiver is connected.

-Consult the dealer or an experienced radio/TV technician for help.

## **ESD REMARK:**

In case of malfunction due to electrostatic discharge just reset the product (reconnect of power source may be required) to resume normal operation.